## Innlogging Falk og KVALAP

For å logge inn på KVALAP må du være på sikret Helsenett, dvs innenfor «sykehusområdet» på PC'en. Du må bruke nettleser som Google Chrome,Edge, Firefox eller Safari. Internett Explorer fungerer ikke.

## Portal for kvalitetsregistre

Gå til denne nettsiden:<https://falk.nhn.no/>

Under overskriften Psykisk helse og rus finner du KVALAP- kvalitetsregisteret for alderspsykiatri. Eller søk i søkefeltet

## Søke om tilgang til KVALAP

Velg KVALAP og **søk om tilgang**

Fyll inn informasjonen om deg, så hvilken avdeling du ønsker tilgang til. Viktig at du søker om tilgang til den avdelingen du jobber på- ikke på HF.

Så krysser du av for hvilke tilganger du skal ha.

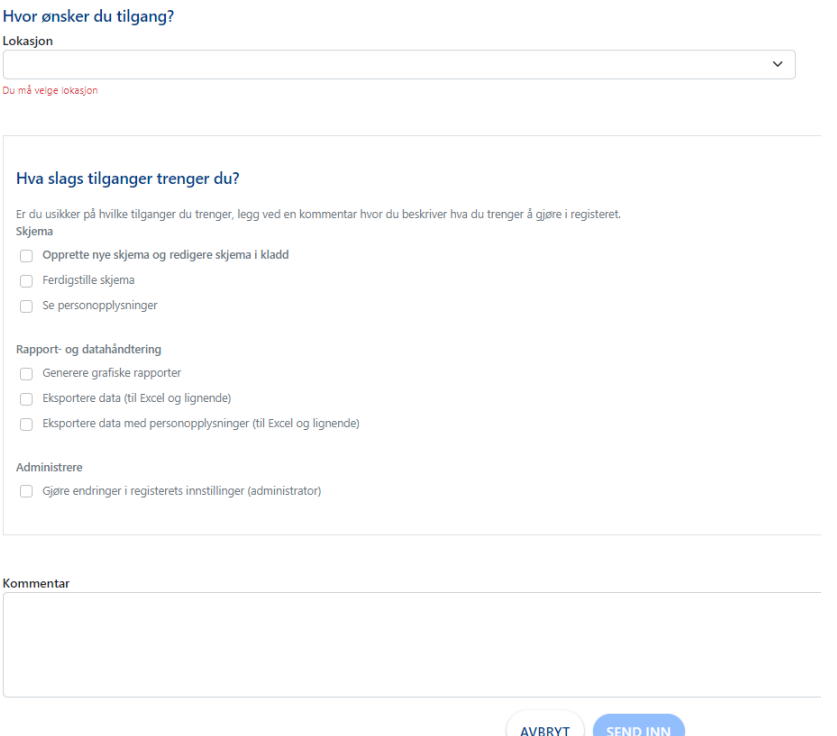

Det vil for de fleste være aktuelt å krysse av på boksene under **skjema.** 

Når tilgangstildeler har godkjent søknaden din, får du en mail om at den er godkjent.

## Logge inn på KVALAP når du har fått tilgang

Gå til nettsiden:<https://falk.nhn.no/>

Trykk på **Logg inn** og søk opp registeret under psykisk helse og rus

Når registeret er valgt velger du **Gå til registeret** og bruker Bank-ID eller tilsvarende på å logge inn

Ta kontakt me[d lene.haukland-haugen@aldringoghelse.no](mailto:lene.haukland-haugen@aldringoghelse.no), tlf: 97124124, hvis du har noen spørsmål.

For ytterligere veiledning og hjelp til innlogging kan du se her: <https://falk.hemit.org/Brukerdokumentsjon-bruker.html>